# Frame Relay Configuration Commands

Use the commands described in this chapter to configure Frame Relay. Frame Relay was conceived as a protocol for use over serial interfaces and was designed for those networks with large T1 installations.

For Frame Relay configuration information and examples, refer to the *Communication Server Configuration Guide*.

### **encapsulation frame-relay**

Use the **encapsulation frame-relay** interface configuration command to enable Frame Relay encapsulation. The **no encapsulation frame-relay** command disables Frame Relay.

**encapsulation frame-relay** [**ietf**] **no encapsulation frame-relay** [**ietf**]

#### **Syntax Description**

**ietf** (Optional.) Sets the encapsulation method to comply with the IETF standard (RFC 1294). Use this keyword when connecting to another vendor's equipment across a Frame Relay network.

#### **Default**

Cisco Frame Relay encapsulation.

#### **Command Mode**

Interface configuration

#### **Examples**

The following example configures Cisco Frame Relay encapsulation on interface serial 1:

interface serial 1 encapsulation frame-relay

Use the **ietf** keyword if your communication server is connected to another vendor's equipment across a Frame Relay network to conform with RFC 1294:

```
interface serial 1
encapsulation frame-relay ietf
```
### **frame-relay broadcast-queue**

To create a special queue for a specified interface to hold broadcast traffic that has been replicated for transmission on multiple DLCIs, use the **frame-relay broadcast-queue** interface configuration command.

**frame-relay broadcast-queue** *size byte-rate packet-rate*

#### **Command Syntax**

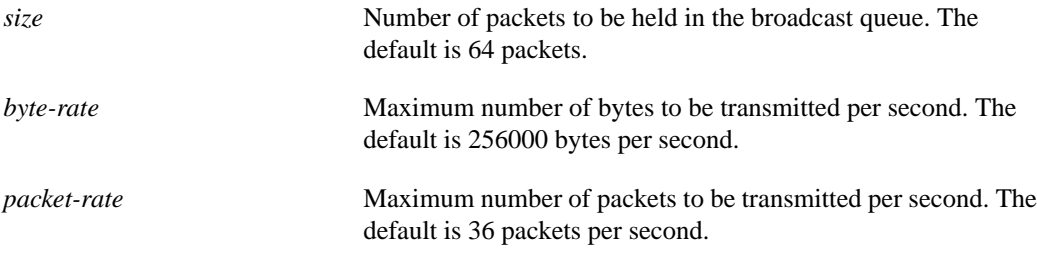

#### **Default**

The default values are as follows:

*size*—64 packets *byte-rate*—256000 bytes per second *packet-rate*—36 packets per second

#### **Command Mode**

Interface configuration

#### **Usage Guidelines**

For purposes of the Frame Relay broadcast queue, broadcast traffic is defined as packets that have been replicated for transmission on multiple DLCIs, but it does not include the original routing packet or SAP packet, which passes through the normal queue. Due to timing sensitivity, bridged broadcasts and spanning tree packets are sent through the normal queue.

The Frame Relay broadcast queue is managed independently of the narmal interface queue. It has its own buffers and a configurable service rate.

 A broadcast queue is given a maximum transmission rate (throughput) limit measured in bytes per second and packets per second. The queue is serviced to ensure that only this maximum is provided. The broadcast queue has priority when transmitting at a rate below the configured maximum, and hence has a guaranteed minimum bandwidth allocation. The two transmission rate limits are intended to avoid flooding the interface with broadcasts. The actual limit in any second is the first rate limit that is reached.

Given the transmission rate restriction, additional buffering will be required to store broadcast packets. The broadcast queue is configurable to store large numbers of broadcast packets.

The queue size should be set to avoid loss of broadcast routing update packets. The exact size will depend on the protocol being used and the number of packets required for each update. To be safe, set the queue size so that one complete routing update from each protocol and for each DLCI can be stored. As a general rule, start with 20 packets per DLCI.

As a general rule, the byte rate should be less than both of the following:

- N/4 times the minimum remote access rate (measured in *bytes* per second), where N is the number of DLCIs to which the broadcast must be replicated
- 1/4 the local access rate (measured in *bytes* per second)

The packet rate is not critical if you set the byte rate conservatively. As a general rule, set the packet rate assuming 250-byte packets.

#### **Example**

The following example specifies a broadcast queue to hold 80 packets, to have a maximum byte transmission rate of 240,000 bytes per second, and to have a maximum packet transmission rate of 160 packets per second:

```
frame-relay broadcast-queue 80 240000 160
```
### **frame-relay interface-dlci**

Use the **frame-relay interface-dlci** interface configuration command to allow use of subinterfaces in the Frame Relay network. To remove this feature, use the **no frame-relay interface-dlci** command.

**frame-relay interface-dlci** *DLCI* [*options*] **no frame-relay interface-dlci** *DLCI* [*options*]

#### **Syntax Description**

| DLCI    | Data link connection identifier (DLCI) number for the interface.            |
|---------|-----------------------------------------------------------------------------|
| options | (Optional.) Broadcast or encapsulation options, as defined in<br>Table 1-1. |

**Table 1-1 Frame Relay Subinterface Configuration Options**

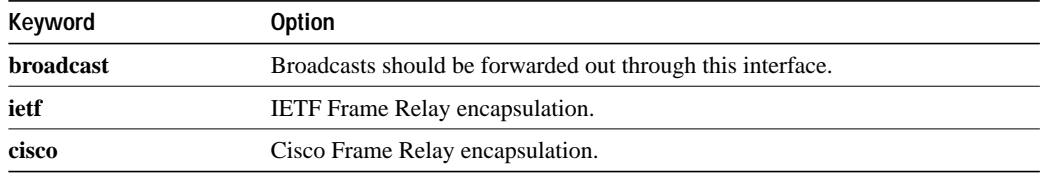

#### **Default**

None

#### **Command Mode**

Interface configuration

#### **Usage Guidelines**

Subinterfaces are logical interfaces associated with a physical interface. To effectively use this command, you must be in subinterface configuration mode. This requires making the logical subinterface assignment before assigning the DCLI and any encapsulation or broadcast options.

#### **Example**

The following example assigns DLCI 100 to subinterface serial 5.17.

```
! Enter interface configuration and begin assignments on interface serial 5
interface serial 5
! Enter subinterface configuration by assigning subinterface 17
interface serial 5.17
! Now assign the DLCI
frame-relay interface-dlci 100
```
Use a question mark at the command parser to obtain a list of acceptable arguments, as needed.

### **frame-relay intf-type**

Use the **frame-relay intf-type** interface configuration command to configure a Frame Relay switch type. Use the **no frame-relay intf-type** command to disable the switch.

**frame-relay intf-type** [**DCE** | **DTE** | **NNI**] **no frame-relay intf-type** [**DCE** | **DTE** | **NNI**]

#### **Syntax Description**

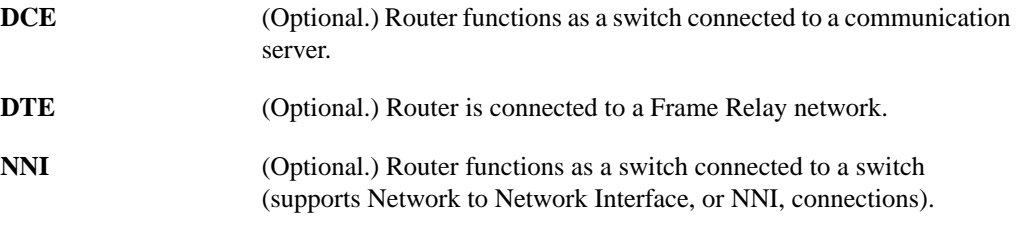

#### **Default**

DTE

#### **Command Mode**

Interface configuration

#### **Example**

The following example configures a DTE switch type:

```
interface serial 2
frame-relay intf-type DTE
```
### **frame-relay inverse-arp**

Use the **frame-relay inverse-arp** interface configuration command to enable the Inverse Address Resolution Protocol (InvARP) on the communication server configured for Frame Relay. Use the **no frame-relay inverse-arp** command to disable this feature.

**frame-relay inverse-arp** *protocol DLCI* **no frame-relay inverse-arp** *protocol DLCI*

#### **Syntax Description**

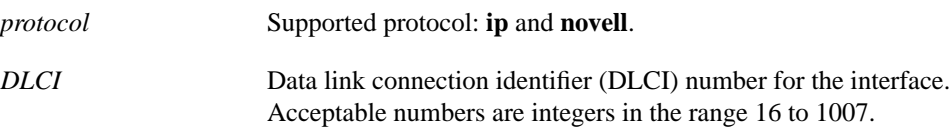

#### **Default**

Enabled.

#### **Command Mode**

Interface configuration

#### **Usage Guidelines**

This implementation of Inverse ARP is based on RFC 1293. It allows a communication server running Frame Relay to discover the protocol address of a device associated with the virtual circuit (VC).

In Frame Relay, permanent virtual circuits are identified by a data link connection identifier (DLCI), which is the equivalent of a hardware address. By exchanging signaling messages, a network announces a new VC, and with Inverse ARP, the protocol address at the other side of the circuit can be discovered.

The **show frame-relay map** command flags dynamically created VCs created by Inverse ARP with the word dynamic.

#### **Example**

The following example illustrates how to set Inverse ARP on an interface running IP:

```
interface serial 0
frame-relay inverse-arp ip 100
```
#### **Related Command**

**show frame-relay map**

### **frame-relay keepalive**

To enable the LMI mechanism for serial lines using Frame Relay encapsulation, use the **frame-relay keepalive** interface configuration command. Use the **no frame-relay keepalive** command to disable this capability.

**frame-relay keepalive** *number* **no frame-relay keepalive**

#### **Syntax Description**

*number* An integer that defines the keepalive interval. The interval must be set and must be less than the interval set on the switch; see the **framerelay lmi-t392dce** command description.

#### **Default**

10 seconds

#### **Command Mode**

Interface configuration

#### **Usage Guidelines**

The **frame-relay keepalive** and **keepalive** commands perform the same function; both commands enable the keepalive sequence. The keepalive sequence is part of the Local Management Interface (LMI) protocol, so these commands also control the enabling and disabling of the LMI.

When viewing the configuration information using the **show configuration** command, only the **keepalive** command setting is included; you will not see the **frame-relay keepalive** setting.

#### **Example**

The following example sets the keepalive timer on the server for a period that is two or three seconds faster (shorter interval) than the interval set on the keepalive timer of the Frame Relay switch. The difference in keepalive intervals ensures proper synchronization between the Cisco server and the Frame Relay switch.

```
interface serial 3
frame-relay keepalive 8
```
#### **Related Commands**

A dagger (†) indicates that the command is documented in another chapter.

**keepalive † frame-relay lmi-t392dce**

### **frame-relay lmi-n391dte**

Use the **frame-relay lmi-n391dte** interface configuration command to set a full status polling interval. Use the **no frame-relay lmi-n391dte** command to restore the default interval value, assuming an LMI has been configured.

**frame-relay lmi-n391dte** *keep-exchanges* **no frame-relay lmi-n391dte** *keep-exchanges*

#### **Syntax Description**

*keep-exchanges* Number of keep exchanges to be done before requesting a full status message. Acceptable value is a positive integer in the range 1 through 255.

#### **Default**

6 keep exchanges

#### **Command Mode**

Interface configuration

#### **Usage Guidelines**

Use this command when the interface is configured as a DTE or NNI as a means of setting the full status message polling interval.

#### **Example**

In the following example, one out of every four status inquiries generated by the communication server will request a full status response from the switch. The other three status inquiries will request keepalive exchanges only.

```
interface serial 0
frame-relay intf-type DTE
frame-relay lmi-n391dte 4
```
### **frame-relay lmi-n392dce**

Use the **frame-relay lmi-n392dce** interface configuration command to set the DCE and NNI error threshold. Use the **no frame-relay lmi-n392dce** command to remove the current setting.

**frame-relay lmi-n392dce** *threshold* **no frame-relay lmi-n392dce** *threshold*

#### **Syntax Description**

*threshold* Error threshold value. Acceptable value is a positive integer in the range 1 through 10.

#### **Default**

2

#### **Command Mode**

Interface configuration

#### **Usage Guidelines**

In Cisco's implementation, N392 errors must occur within the number defined by the N393 event count in order for the link to be declared down. Therefore, the threshold value for this command must be less than the count value defined in the **frame-relay lmi-n393dce** command.

#### **Example**

In the following example, the LMI failure threshold is set to three. The communication server acts as a Frame Relay DCE or NNI switch.

```
interface serial 0
frame-relay intf-type DCE
frame-relay lmi-n392dce 3
```
**Related Command frame-relay lmi-n393dce**

# **frame-relay lmi-n392dte**

Use the **frame-relay lmi-n392dte** interface configuration command to set the error threshold on a DTE or NNI interface. Use the **no frame-relay lmi-n392dte** command to remove the current setting.

**frame-relay lmi-n392dte** *threshold* **no frame-relay lmi-n392dte** *threshold*

#### **Syntax Description**

*threshold* Error threshold value. Acceptable value is a positive integer in the range 1 through 10.

#### **Default**

2

#### **Command Mode**

Interface configuration

#### **Example**

In the following example, the LMI failure threshold is set to three. The communication server acts as a Frame Relay DTE or NNI switch.

```
interface serial 0
frame-relay intf-type DTE
frame-relay lmi-n392dte 3
```
### **frame-relay lmi-n393dce**

Use the **frame-relay lmi-n393dce** interface configuration command to set the DCE and NNI monitored events count. Use the **no frame-relay lmi-n393dce** command to remove the current setting.

**frame-relay lmi-n393dce** *events* **no frame-relay lmi-n393dce** *events*

#### **Syntax Description**

*events* Monitored events count value. Acceptable value is a positive integer in the range 1 through 10.

#### **Default**

2

#### **Command Mode**

Interface configuration

#### **Usage Guidelines**

This command and the **frame-relay lmi-n392dce** command define the condition that causes the link to be declared down. In Cisco's implementation, N392 errors must occur within the *events* count in order for the link to be declared down. Therefore, the *events* value defined in this command must be greater than the threshold value defined in the **frame-relay lmi-n392dce** command.

#### **Example**

In the following example, the LMI monitored events count is set to three. The communication server acts as a Frame Relay DCE or NNI switch.

```
interface serial 0
frame-relay intf-type DCE
frame-relay lmi-n393dce 3
```
#### **Related Command frame-relay lmi-n392dce**

# **frame-relay lmi-n393dte**

Use the **frame-relay lmi-n393dte** interface configuration command to set the monitored event count on a DTE or NNI interface. Use the **no frame-relay lmi-n393dte** command to remove the current setting.

**frame-relay lmi-n393dte** *events* **no frame-relay lmi-n393dte** *events*

#### **Syntax Description**

*events* Monitored event count value. Acceptable value is a positive integer in the range 1 through 10.

#### **Default**

2

#### **Command Mode**

Interface configuration

#### **Example**

In the following example, the LMI monitored events count is set to three. The communication server acts as a Frame Relay DTE or NNI switch.

```
interface serial 0
frame-relay intf-type DTE
frame-relay lmi-n393dte 3
```
### **frame-relay lmi-t392dce**

Use the **frame-relay lmi-t392dce** interface configuration command to set the polling verification timer on a DCE or NNI interface. Use the **no frame-relay lmi-t392dce** command to remove the current setting.

**frame-relay lmi-t392dce** *timer* **no frame-relay lmi-t392dce** *timer*

#### **Syntax Description**

*timer* Polling verification timer value. Acceptable value is a positive integer in the range 5 through 30.

#### **Default**

15

#### **Command Mode**

Interface configuration

#### **Usage Guidelines**

The value for the timer must be greater than the DTE or NNI keepalive timer.

#### **Example**

The following example indicates a polling verification timer on a DCE or NNI interface set to 20:

interface serial 3 frame-relay intf-type DCE frame-relay lmi-t392dce 20

#### **Related Command**

**frame-relay keepalive**

### **frame-relay lmi-type**

Use the **frame-relay lmi-type** interface configuration command to select the Local Management Interface (LMI) type.

**frame-relay lmi-type** {**cisco** | **ansi** | **ccitt**}

#### **Syntax Description**

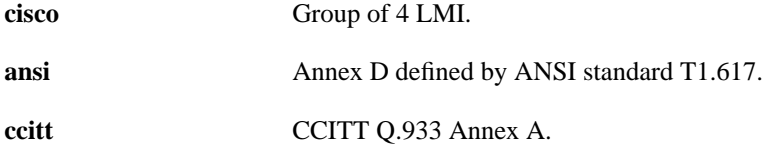

#### **Default**

Cisco LMI

#### **Command Mode**

Interface configuration

#### **Usage Guidelines**

Cisco's implementation of Frame Relay supports three LMI types: Cisco, ANSI Annex D, and CCITT.

The **no** form of the command is included to maintain backwards compatibility. If the LMI type is changed from ANSI or CCITT, the LMI type reverts to the Cisco type.

The LMI type is set on a per-interface basis and is shown in the output of the **show interfaces** EXEC command.

#### **Example**

The following is an example of the commands you enter to select the ANSI Annex D LMI type:

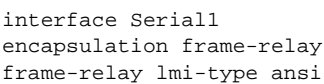

### **frame-relay local-dlci**

Use the **frame-relay local-dlci** interface configuration command to set the source DLCI for use when the LMI is not supported. Use the **no frame-relay local-dlci** command to remove the DLCI number.

**frame-relay local-dlci** *number* **no frame-relay local-dlci**

#### **Syntax Description**

*number* Local (source) data link connection identifier (DLCI) number for the interface.

#### **Default**

None

#### **Command Mode**

Interface configuration

#### **Usage Guidelines**

If LMI is supported and the multicast information element is present, the network server sets its local DLCI based on information provided via the LMI.

**Note** The **frame-relay local-dlci** command is provided mainly to allow testing of the Frame Relay encapsulation in a setting where two servers are connected back to back. This command is not required in a live Frame Relay network.

#### **Example**

The following example specifies 100 as the local DLCI:

```
interface serial 4
frame-relay local-dlci 100
```
### **frame-relay map**

Use the **frame-relay map** interface configuration command to define the mapping between an address and the data link connection identifier (DLCI) used to connect to the address. Use the **no frame-relay map** command to delete the map entry.

**frame-relay map** *protocol protocol-address DLCI* [**broadcast**] [**ietf** | **cisco**] **no frame-relay map** *protocol protocol-address*

#### **Syntax Description**

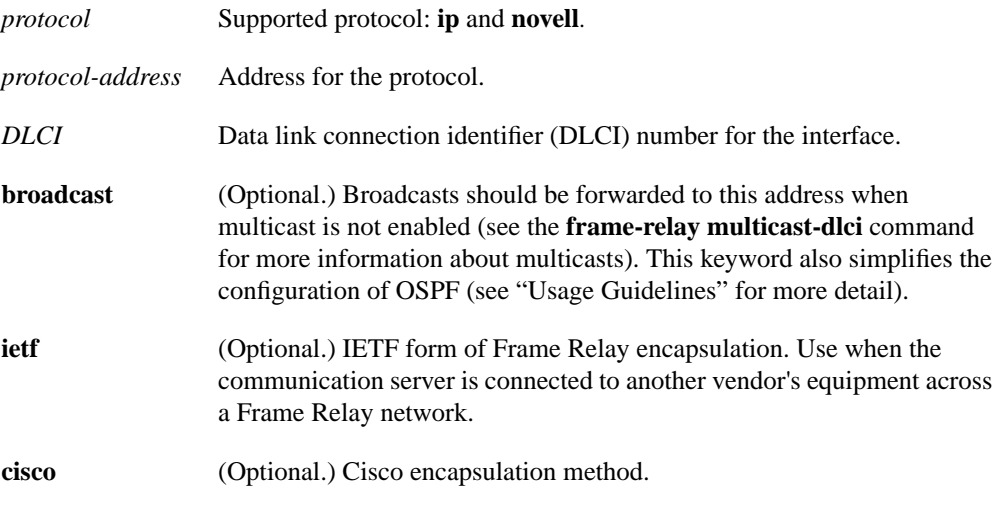

#### **Default**

None

#### **Command Mode**

Interface configuration

#### **Usage Guidelines**

There can be many DLCIs known by a communication server that can send data to many different places, but they are all multiplexed over one physical link. The Frame Relay map tells the communication server how to get from a specific protocol and address pair to the correct DLCI.

The optional **ietf** and **cisco** keywords allow flexibility in the configuration. If no keywords are specified in the configuration, the map inherits the attributes set with the **encapsulation frame-relay** command. You can also use the encapsulation options to specify that, for example, all interfaces use IETF encapsulation except one, which needs the original Cisco encapsulation method, and it can be defined using the **cisco** keyword with the **frame-relay map** command.

The **broadcast** keyword provides two functions: It forwards broadcasts when multicasting is not enabled, and it simplifies the configuration of OSPF for nonbroadcast networks that will use Frame Relay.

This command is not required if you are using Inverse ARP.

OSPF treats a nonbroadcast, multiaccess network such as Frame Relay much the same way it treats a broadcast network in that it requires selection of a designated communication server. In previous releases, this required manual assignment in the OSPF configuration using the **neighbor interface** communication server command. When the **frame-relay map** command is included in the configuration with the **broadcast** keyword, there is no need to configure any neighbors manually. OSPF will now automatically run over the Frame Relay network as a broadcast network.

**Note** The OSPF broadcast mechanism assumes that IP class D addresses are never used for regular traffic over Frame Relay.

#### **Example**

The following example maps IP address 131.108.123.1 to DLCI 100:

```
interface serial 0
frame-relay map IP 131.108.123.1 100 broadcast
```
OSPF will use DLCI 100 to broadcast updates.

### **frame-relay multicast-dlci**

Use the **frame-relay multicast-dlci** interface configuration command to define the DLCI to be used for multicasts. Use the **no frame-relay multicast-dlci** command to remove the multicast group.

**frame-relay multicast-dlci** *number* **no frame-relay multicast-dlci**

#### **Syntax Description**

*number* Multicast DLCI. (Note that this is *not* the multicast group number, which is an entirely different value.)

#### **Default**

None

#### **Command Mode**

Interface configuration

#### **Usage Guidelines**

Use this command when the multicast facility is not supported. Network transmissions (packets) sent to a multicast DLCI are delivered to all network servers defined as members of the multicast group.

**Note** The **frame-relay multicast-dlci** command is provided mainly to allow testing of the Frame Relay encapsulation in a setting where two servers are connected back to back. This command is not required in a live Frame Relay network.

#### **Example**

The following example specifies 1022 as the multicast DLCI:

```
interface serial 0
frame-relay multicast-dlci 1022
```
### **frame-relay route**

Use the **frame-relay route** interface configuration command to specify the static route for PVC switching. Use the **no frame-relay route** command to remove a static route.

**frame-relay route** *in-DLCI out-interface out-DLCI* **no frame-relay route** *in-DLCI out-interface out-DLCI*

#### **Syntax Description**

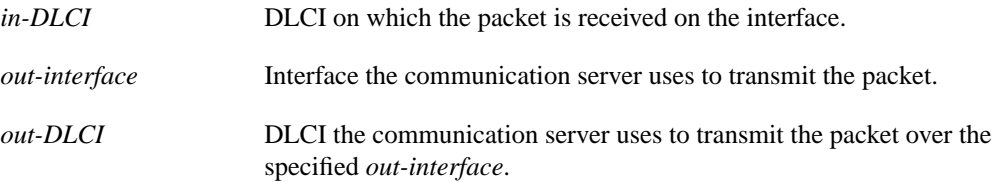

#### **Default**

None

#### **Command Mode**

Interface configuration

#### **Examples**

The following example illustrates how to configure a static route that allows packets in DLCI 100 and transmits packets out over DLCI 200 on interface serial 2:

```
frame-relay route 100 interface Serial2 200
```
The following example illustrates the commands you enter for a complete configuration that includes two static routes for PVC switching between interface serial 1 and interface serial 2:

```
interface Serial1
no ip address
encapsulation frame-relay
keepalive 15
frame-relay lmi-type ansi
frame-relay intf-type dce
frame-relay route 100 interface Serial2 200
frame-relay route 101 interface Serial2 201
clockrate 2000000
```
### **frame-relay switching**

Use the **frame-relay switching** global configuration command to enable PVC switching on a Frame Relay DCE or a NNI. Use the **no frame-relay switching** command to disable switching.

**frame-relay switching no frame-relay switching**

#### **Syntax Description**

This command has no arguments or keywords.

#### **Command Mode**

Global configuration

#### **Default**

No Frame Relay switching (PVC switching disabled)

#### **Usage Guidelines**

This command must be added to the configuration file before configuring the routes.

#### **Example**

The following example shows the simple command that is entered in the configuration file before the Frame Relay configuration commands to enable switching:

frame-relay switching

### **show frame-relay lmi**

Enter the EXEC command **show frame-relay lmi** at the system prompt to display statistics about the Local Management Interface (LMI).

**show frame-relay lmi** [*interface*]

#### **Syntax Description**

*interface* (Optional.) LMI statistics for only the specified interface.

**Command Mode**

EXEC

#### **Usage Guidelines**

Enter the command without arguments to obtain statistics about all Frame Relay interfaces.

#### **Sample Displays**

The following is sample output from the **show frame-relay lmi** command when the interface is a DTE:

```
cs# show frame-relay lmi
```

```
LMI Statistics for interface Serial1 (Frame Relay DTE) LMI TYPE = ANSI
 Invalid Unnumbered info 0 Invalid Prot Disc 0
 Invalid dummy Call Ref 0 Invalid Msg Type 0
  Invalid Status Message 0 1nvalid Lock Shift 0<br>Invalid Information ID 0 1nvalid Report IE Len 0
  Invalid Information ID 0 Invalid Report IE Len Invalid Report Request 0 Invalid Keep IE Len 0 Invalid Report IE Len 0 Invalid Report IE Len 0 Invalid Report IE Len 0 Invalid Report IE Len 0 Invalid Report IE Len 0 Invalid 
 Invalid Report Request 0 Invalid Keep IE Len 0
Num Status Enq. Sent 9 Num Status msgs Rcvd 0
Num Update Status Rcvd 0 Num Status Timeouts 9
```
The following is sample output from the **show frame-relay lmi** command when the interface is an NNI:

```
cs# show frame-relay lmi
LMI Statistics for interface Serial3 (Frame Relay NNI) LMI TYPE = CISCO
  Invalid Unnumbered info 0 Invalid Prot Disc 0
 Invalid dummy Call Ref 0 Invalid Msg Type 0
 Invalid Status Message 0 Invalid Lock Shift 0
 Invalid Information ID 0 Invalid Report IE Len 0
 Invalid Report Request 0 Invalid Keep IE Len 0
Num Status Enq. Rcvd 11 Num Status msgs Sent 11
Num Update Status Rcvd 0 Num St Enq. Timeouts 0
Num Status Enq. Sent 10 Num Status msgs Rcvd 10
 Num Update Status Sent 0 Num Status Timeouts 0
```
Table 1-2 describes significant fields shown in the output.

| <b>Field</b>                  | <b>Description</b>                                                                        |
|-------------------------------|-------------------------------------------------------------------------------------------|
| LMI TYPE $=$                  | Signaling or LMI specification: CISCO, ANSI, or CCITT.                                    |
| Invalid Unnumbered info       | Number of received LMI messages with invalid unnumbered information field.                |
| <b>Invalid Prot Disc</b>      | Number of received LMI messages with invalid protocol discriminator.                      |
| Invalid dummy Call Ref        | Number of received LMI messages with invalid dummy call references.                       |
| Invalid Msg Type              | Number of received LMI messages with invalid message type.                                |
| <b>Invalid Status Message</b> | Number of received LMI messages with invalid status message.                              |
| <b>Invalid Lock Shift</b>     | Number of received LMI messages with invalid lock shift type.                             |
| Invalid Information ID        | Number of received LMI messages with invalid information identifier.                      |
| Invalid Report IE Len         | Number of received LMI messages with invalid Report IE Length.                            |
| <b>Invalid Report Request</b> | Number of received LMI messages with invalid Report Request.                              |
| Invalid Keep IE Len           | Number of received LMI messages with invalid Keep IE Length.                              |
| Num Status Enq. Rcvd          | Number of LMI status inquiry messages received.                                           |
| Num Status msgs Sent          | Number of LMI status messages sent.                                                       |
| Num Status Update Sent        | Number of LMI update status messages sent.                                                |
| Num Status Enq. Sent          | Number of LMI status inquiry messages sent.                                               |
| Num Status msgs Received      | Number of LMI status messages received.                                                   |
| Num Status Update Rcvd        | Number of LMI update status messages received.                                            |
| <b>Num Status Timeouts</b>    | Number of times the status message was not received within the keepalive timer.           |
| Num Status Eng. Timeouts      | Number of times the status enquiry message was not received within the T392 DCE<br>timer. |

**Table 1-2 Show Frame-Relay LMI Field Descriptions**

### **show frame-relay map**

Use the **show frame-relay map** EXEC command to display the current Frame Relay map entries and information about these connections.

**show frame-relay map**

#### **Syntax Description**

This command has no arguments or keywords.

#### **Command Mode**

EXEC

#### **Sample Display**

The following is sample output from the **show frame-relay map** command:

```
cs# show frame-relay map
```
Serial2 (up): IP 131.108.122.2 dlci 20(0x14,0x0440), dynamic CISCO, BW= 56000, status defined, active

Table 1-3 describes significant fields shown in the display.

| <b>Field</b>              | <b>Description</b>                                                                                                    |
|---------------------------|----------------------------------------------------------------------------------------------------|
| Serial <sub>2</sub> (up): | Identifies a Frame Relay interface and its status (up or down).                                                                                                    |
| IP 131.108.122.2:         | Destination IP address.                                                                                                    |
| dlci 20 $(0x14,0x0440)$   | Data link connection identifier (DLCI) that identifies the logical connection<br>being used to reach this interface. This value is displayed in three ways; its<br>decimal value $(20)$ , its hexadecimal value $(0x14)$ , and its value as it would<br>appear on the wire $(0x0440)$ . |
| dynamic                   | Indicates whether or not this is a static, dynamic, or broadcast entry.                                                                                                    |
| <b>CISCO</b>              | Encapsultion type. Two types of encapsulation are supported: CISCO and<br>IETE.                                                                                                    |
| $BW = 56000$              | The bandwidth information that was in the LMI packet the communication<br>server received from the switch, as described in the PVC information<br>element in the LMI specification.                                                                                                    |
| status defined, active    | Indicates whether the DLCI is active or inactive. This information is<br>displayed if the LMI defines it.                                                                                                    |

**Table 1-3 Show Frame-Relay Map Field Descriptions**

If the optional broadcast keyword is entered for a static map entry, this also will be shown.

### **Related Command**

**frame-relay inverse-arp**

### **show frame-relay pvc**

Enter the **show frame-relay pvc** EXEC command at the system prompt to display statistics about permanent virtual circuits (PVCs) for Frame Relay interfaces.

**show frame-relay pvc** [*interface* [*DLCI*]]

#### **Syntax Description**

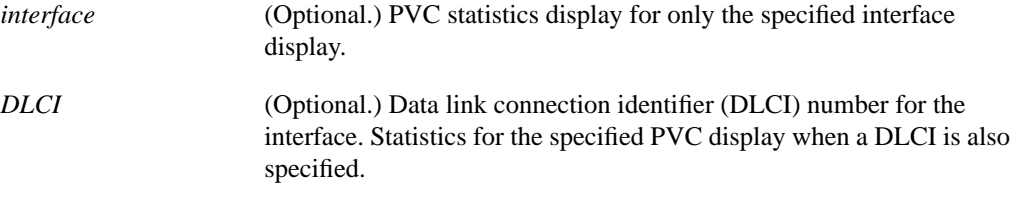

#### **Command Mode**

EXEC

#### **Usage Guidelines**

Enter no arguments to obtain statistics about all Frame Relay interfaces.

#### **Sample Display**

The following is sample output from the **show frame-relay pvc** command:

cs# **show frame-relay pvc**

```
 PVC Statistics for interface Serial1 (Frame Relay DCE)
   DLCI = 100, DLCI USAGE = SWITCHED, PVC STATUS = ACTIVE
 input pkts 0 output pkts 0 in bytes 0
 out bytes 0 dropped pkts 0 in FECN pkts 0
 in BECN pkts 0 out FECN pkts 0 out BECN pkts 0
 in DE pkts 0 out DE pkts 0
     pvc create time 0:03:03 last time pvc status changed 0:03:03
     Num Pkts Switched 0
   DLCI = 101, DLCI USAGE = SWITCHED, PVC STATUS = INACTIVE
 input pkts 0 output pkts 0 in bytes 0
 out bytes 0 dropped pkts 0 in FECN pkts 0
 in BECN pkts 0 out FECN pkts 0 out BECN pkts 0
 in DE pkts 0 out DE pkts 0
     pvc create time 0:02:58 last time pvc status changed 0:02:58
     Num Pkts Switched 0
   DLCI = 102, DLCI USAGE = SWITCHED, PVC STATUS = DELETED
    input pkts 0 output pkts 0 in bytes 0 in \frac{1}{2} out bytes 0 dropped pkts 0 in FECN pkts 0
 in BECN pkts 0 out FECN pkts 0 out BECN pkts 0
 in DE pkts 0 out DE pkts 0
     pvc create time 0:02:58 last time pvc status changed 0:02:58
     Num Pkts Switched 0
```
When the communication server is configured as a pure DCE, the PVC status is determined by the status of incoming and outgoing interfaces and line status. If the outgoing interface is a tunnel, the final PVC status is determined by what is learned from the tunnel.

If the remote Frame Relay interface goes down, the status is reflected in the LMI over the tunnel. If the tunnel goes down, it is reflected by it's line protocol when it does not have a route to the other end of the tunnel.

In the case of a hybrid DTE switch, the PVC status on the DTE side is determined by the PVC status learned from the external Frame Relay network.

Congestion control mechanisms are currently not supported, but the switch will pass FECN, BECN, and DE bits unchanged from ingress to egress points in the network.

Table 1-4 describes significant fields shown in the display.

| <b>Field</b>                 | <b>Description</b>                                                                                                    |
|------------------------------|----------------------------------------------------------------------------------------------------|
| <b>DLCI</b>                  | Data link connection identifier (DLCI) number for the interface.                                                              |
| <b>DLCI USAGE</b>            | Lists SWITCHED when the communication server is used as a switch, or LOCAL<br>when the communication server is used as a DTE. |
| <b>PVC STATUS</b>            | Status of the PVC: ACTIVE, INACTIVE, or DELETED.                                                                              |
| input pkts                   | Statistics on the number of input packets.                                                                                    |
| output pkts                  | Statistics on the number of output packets.                                                                                   |
| in bytes                     | Statistics on the number of incoming bytes.                                                                                   |
| out bytes                    | Statistics on the number of outgoing bytes.                                                                                   |
| dropped pkts                 | Statistics on the number of dropped packets.                                                                                  |
| in FECN pkts                 | Statistics on the number of incoming FECN packets.                                                                            |
| out FECN pkts                | Statistics on the number of outgoing FECN packets.                                                                            |
| in BECN pkts                 | Statistics on the number of incoming BECN packets.                                                                            |
| out BECN pkts                | Statistics on the number of outgoing BECN packets.                                                                            |
| in DE pkts                   | Statistics on the number of incoming DE packets.                                                                              |
| out DE pkts                  | Statistics on the number of outgoing DE packets.                                                                              |
| pvc create time              | Time the PVC was created.                                                                                                    |
| last time pvc status changed | Time the PVC changed status (active to inactive).                                                                             |
| Num Pkts Switched            | Number of switched packets seen.                                                                                              |

**Table 1-4 Show Frame-Relay PVC Field Descriptions**

### **show frame-relay route**

Enter the **show frame-relay route** EXEC command at the system prompt to display all configured Frame Relay routes, along with their status.

**show frame-relay route**

#### **Syntax Description**

This command has no arguments or keywords.

#### **Command Mode**

EXEC

#### **Sample Display**

The following is sample output from the **show frame-relay route** command:

#### cs# **show frame-relay route**

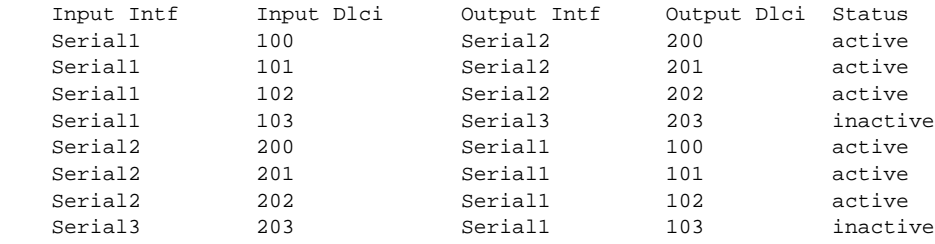

Table 1-5 describes significant fields shown in the output.

#### **Table 1-5 Show Frame-Relay Route Field Descriptions**

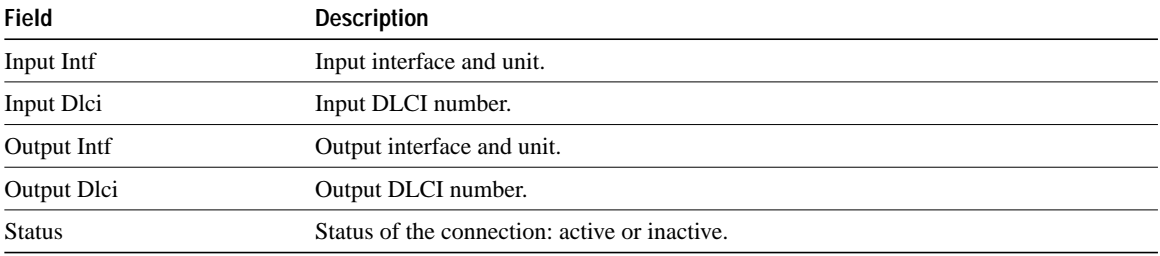

### **show frame-relay traffic**

Use the **show frame-relay traffic** EXEC command to display the communication server's global Frame Relay statistics since the last reload.

**show frame-relay traffic**

#### **Syntax Description**

This command has no arguments or keywords.

#### **Command Mode**

EXEC

#### **Sample Display**

The following is sample output from the **show frame-relay traffic** command:

```
cs# show frame-relay traffic
```

```
Frame Relay statistics:
ARP requests sent 14, ARP replies sent 0
ARP request recvd 0, ARP replies recvd 10
```
### **show interfaces serial**

Use the **show interfaces serial** EXEC command to display information about a serial interface. When using the Frame Relay encapsulation, use the **show interfaces serial** command to display information on the multicast DLCI, the DLCI of the interface, and the LMI DLCI used for the Local Management Interface.

The multicast DLCI and the local DLCI can be set using the **frame-relay multicast-dlci** and the **frame-relay local-dlci** commands, or provided through the Local Management Interface. The status information is taken from the LMI, when active.

**show interfaces serial** *unit*

cs# **show interface serial 1**

#### **Syntax Description**

*unit* The interface number.

**Command Mode**

EXEC

#### **Sample Displays**

The following is sample output from the **show interfaces serial** command for a serial interface with the CISCO LMI enabled:

Serial1 is up, line protocol is down Hardware is MCI Serial Internet address is 131.108.174.48, subnet mask is 255.255.255.0 MTU 1500 bytes, BW 1544 Kbit, DLY 20000 usec, rely 246/255, load 1/255 Encapsulation FRAME-RELAY, loopback not set, keepalive set (10 sec) LMI enq sent 2, LMI stat recvd 0, LMI upd recvd 0, DTE LMI down LMI enq recvd 266, LMI stat sent 264, LMI upd sent 0 LMI DLCI 1023 LMI type is CISCO frame relay DTE Last input 0:00:04, output 0:00:02, output hang never Last clearing of "show interface" counters 0:44:32 Output queue 0/40, 0 drops; input queue 0/75, 0 drops Five minute input rate 0 bits/sec, 0 packets/sec Five minute output rate 0 bits/sec, 0 packets/sec 307 packets input, 6615 bytes, 0 no buffer Received 0 broadcasts, 0 runts, 0 giants 0 input errors, 0 CRC, 0 frame, 0 overrun, 0 ignored, 0 abort 0 input packets with dribble condition detected 266 packets output, 3810 bytes, 0 underruns 0 output errors, 0 collisions, 2 interface resets, 0 restarts 178 carrier transitions

The display shows the statistics for the LMI as the number of status inquiry messages sent (LMI sent), the number of status messages received (LMI recvd), and the number of status updates received (upd recvd). See the *Frame Relay Interface* specification for additional explanations of this output.

The following is sample output from the **show interfaces** command for a serial interface with the ANSI LMI enabled:

```
cs# show interface serial 1
Serial1 is up, line protocol is down
   Hardware is MCI Serial
   Internet address is 131.108.174.48, subnet mask is 255.255.255.0
  MTU 1500 bytes, BW 1544 Kbit, DLY 20000 usec, rely 249/255, load 1/255
  Encapsulation FRAME-RELAY, loopback not set, keepalive set (10 sec)
  LMI enq sent 4, LMI stat recvd 0, LMI upd recvd 0, DTE LMI down
  LMI enq recvd 268, LMI stat sent 264, LMI upd sent 0
  LMI DLCI 0 LMI type is ANSI Annex D frame relay DTE
  Last input 0:00:09, output 0:00:07, output hang never
  Last clearing of "show interface" counters 0:44:57
   Output queue 0/40, 0 drops; input queue 0/75, 0 drops
   Five minute input rate 0 bits/sec, 0 packets/sec
Five minute output rate 0 bits/sec, 0 packets/sec
      309 packets input, 6641 bytes, 0 no buffer
      Received 0 broadcasts, 0 runts, 0 giants
      0 input errors, 0 CRC, 0 frame, 0 overrun, 0 ignored, 0 abort
      0 input packets with dribble condition detected
      268 packets output, 3836 bytes, 0 underruns
      0 output errors, 0 collisions, 2 interface resets, 0 restarts
      180 carrier transitions
```
Each display provides statistics and information about the type of LMI configured, either CISCO for the Cisco LMI type, ANSI for the ANSI T1.617 Annex D LMI type, or CCITT for the CCITT Q.933 Annex A LMI type. See the description for the **show interfaces** command for a description of the other fields displayed by this command.

#### **Related Command**

A dagger (†) indicates that the command is documented in another chapter.

**show interfaces**†